Based on https://missing.csail.mit.edu/2020/debugging-profiling/

# **Table of Contents**

- Printf debugging and Logging
- Third party logs
- Debuggers
- [Specialized Tools](#page-0-0)
- [Static Analysis](#page-1-0)
- [Timing](#page-2-0)
- [Profilers](#page-3-0)
	- **–** [CPU](#page-3-1)
	- **–** [M](#page-5-0)emory
	- **–** [Eve](#page-6-0)nt Profiling
	- **–** [Visua](#page-6-1)lization
- Reso[urce Mon](#page-8-0)[itoring](#page-9-0)
	- **–** [Specialized to](#page-9-1)ols
- [Debugging](#page-11-0)
- Profi[ling](#page-12-0)

# **Print[f debuggin](#page-13-0)g and Logging**

<span id="page-0-0"></span>"The most effective debugging tool is still careful thought, coupled with judiciously placed print statements" — Brian Kernighan, *Unix for Beginners*.

- 1. Print statements
- 2. Logging: better than regular print statements for several reasons:
	- log to files, sockets or even remote servers instead of standard output.
	- severity levels (such as INFO, DEBUG, WARN, ERROR, &c) allow you to filter the output
	- For new issues, there's a fair chance that your logs will contain enough information to detect what is going wrong.

Here is an example code that logs messages:

```
1 $ python logger.py
2 # Raw output as with just prints
```

```
3 $ python logger.py log
4 # Log formatted output
5 $ python logger.py log ERROR
6 # Print only ERROR levels and above
7 $ python logger.py color
8 # Color formatted output
```
• colour code logs to make them more readable

Programs like ls or grep are using ANSI escape codes, which are special sequences of characters to indicate your shell to change the color of the output. For example, executing echo -e "\e [38;2;255;0;0mThis is red\e[0m" prints the message This is red in red on your terminal. The following script shows how to pr[int many RGB colors](https://en.wikipedia.org/wiki/ANSI_escape_code) into your terminal.

```
1 #!/usr/bin/env bash
2 for R in $(seq 0 20 255); do
3 for G in $(seq 0 20 255); do
4 for B in $(seq 0 20 255); do
5 printf "\e[38;2;${R};${G};${B}█m\e[0m";
6 done
7 done
8 done
```
### **Third party logs**

<span id="page-1-0"></span>As you start building larger software systems you will most probably run into dependencies that run as separate programs. Web servers, databases or message brokers are common examples of this kind of dependencies. When interacting with these systems it is often necessary to read their logs, since client side error messages might not suffice.

Luckily, most programs write their own logs somewhere in your system. - UNIX systems: usually write their logs under /var/log - e.g. NGINX webserver: /var/log/nginx. - More recently, systems have started using a **system log**, which is increasingly where all of your log messages go. - Most Linux systems use systemd, a system daemon that controls many things in your system such as which services are enabled and running. [system](https://www.nginx.com/)d places the logs under /var/log/journal in a specialized format and you can use the journalctl command to display the messages. - UNIX systems you can also use the dmesg command to access the kernel log. - For logging under the system logs you can use the logger shell program.

Here's an example of using [logger](http://man7.org/linux/man-pages/man1/journalctl.1.html) and how to check that the entry made it to the system logs. NB most pr[ogra](http://man7.org/linux/man-pages/man1/logger.1.html)[mming](http://man7.org/linux/man-pages/man1/dmesg.1.html) languages have bindings logging to the system log.

```
1 logger "Hello Logs"
2 # On macOS
```

```
3 log show --last 1m | grep Hello
4 # On Linux
5 journalctl --since "1m ago" | grep Hello
```
- logs can be quite verbose and require some level of processing and filtering to get the information you want.
- If you find yourself heavily filtering through journalctl and log show you can consider using their flags, which can perform a first pass of filtering of their output.
- some tools like lnav provide an improved presentation and navigation for log files.

## **Debuggers**

<span id="page-2-0"></span>When printf debugging is not enough you should use a debugger. Debuggers are programs that let you interact with the execution of a program, allowing the following:

- Halt execution of the program when it reaches a certain line.
- Step through the program one instruction at a time.
- Inspect values of variables after the program crashed.
- Conditionally halt the execution when a given condition is met.
- And many more advanced features

Many programming languages come with some form of debugger. In Python this is the Python Debugger pdb.

Here is a brief description of some of the commands pdb supports:

- **l**[\(i](https://docs.python.org/3/library/pdb.html)st) Displays 11 lines around the current line or continue the previous listing.
- **s**(tep) Execute the current line, stop at the first possible occasion.
- **n**(ext) Continue execution until the next line in the current function is reached or it returns.
- **b**(reak) Set a breakpoint (depending on the argument provided).
- **p**(rint) Evaluate the expression in the current context and print its value. There's also **pp** to display using pprint instead.
- **r**(eturn) Continue execution until the current function returns.
- **q**(uit) Quit the debugger.

Let's go through an [exampl](https://docs.python.org/3/library/pprint.html)e of using pdb to fix the following buggy python code. (See the lecture video).

```
1 def bubble_sort(arr):
2 n = len(arr)
3 for i in range(n):
4 for j in range(n):
```

```
5 if arr[j] > arr[j+1]:
6 \quad \text{arr}[j] = \text{arr}[j+1]7 \quad \text{arr}[j+1] = \text{arr}[j]8 return arr
\circ10 print(bubble_sort([4, 2, 1, 8, 7, 6]))
```
Note that since Python is an interpreted language we can use the pdb shell to execute commands and to execute instructions. ipdb is an improved pdb that uses the IPython REPL enabling tab completion, syntax highlighting, better tracebacks, and better introspection while retaining the same interface as the pdb module.

For more low level prog[rammi](https://pypi.org/project/ipdb/)ng you will probably want to look [into](https://ipython.org) gdb (and its quality of life modification pwndbg) and lldb. They are optimized for C-like language debugging but will let you probe pretty much any process and get its current machine state: registers, stack, program counter, &c.

## **Specia[lized To](https://github.com/pwndbg/pwndbg)ols**

<span id="page-3-0"></span>Even if what you are trying to debug is a black box binary there are tools that can help you with that. Whenever programs need to perform actions that only the kernel can, they use System Calls. There are commands that let you trace the syscalls your program makes. In Linux there's strace and macOS and BSD have dtrace. dtrace can be tricky to use because it uses its own D language, but there is a wrapper called dtruss that provides an interface more similar to strace (m[ore details](https://en.wikipedia.org/wiki/System_call) here).

Below are some examples of using strace or dtruss to show stat syscall trac[es for an e](http://man7.org/linux/man-pages/man1/strace.1.html)xecution of ls. For a dee[per dive i](http://dtrace.org/blogs/about/)[n](https://www.manpagez.com/man/1/dtruss/)to strace, this is a good read.

```
1 # On Linux
2 sudo strace -e lstat ls -l > /dev/null
3 4
4 # On macOS
5 sudo dtruss -t lstat64_extended ls -l > /dev/null
```
Under some circumstances, you may need to look at the network packets to figure out the issue in your program. Tools like tcpdump and Wireshark are network packet analyzers that let you read the contents of network packets and filter them based on different criteria.

<span id="page-3-1"></span>For web development, the Chrome/Firefox developer tools are quite handy. They feature a large number of tools, including:- [Source co](http://man7.org/linux/man-pages/man1/tcpdump.1.html)de- [Inspect th](https://www.wireshark.org/)e HTML/CSS/JS source code of any website. - Live HTML, CSS, JS modification - Change the website content, styles and behavior to test (you can see for yourself that website screenshots are not valid proofs). - Javascript shell - Execute commands in the JS REPL. - Network - Analyze the requests timeline. - Storage - Look into the Cookies and local application storage.

# **Static Analysis**

For some issues you do not need to run any code. For example, just by carefully looking at a piece of code you could realize that your loop variable is shadowing an already existing variable or function name; or that a program reads a variable before defining it. Here is where static analysis tools come into play. Static analysis programs take source code as input and analyze it using coding rules to reason about its correctness.

In the following Python snippet there are several mistakes. First, our loop [variable](https://en.wikipedia.org/wiki/Static_program_analysis) foo shadows the previous definition of the function foo. We also wrote baz instead of bar in the last line, so the program will crash after completing the sleep call (which will take one minute).

```
1 import time
\mathcal{D}3 def foo():
4 return 42
5
6 for foo in range(5):
7 print(foo)
8 bar = 1
9 bar *= 0.2
10 time.sleep(60)
11 print(baz)
```
Static analysis tools can identify this kind of issues. When we run pyflakes on the code we get the errors related to both bugs. mypy is another tool that can detect type checking issues. Here, mypy will warn us that bar is initially an **int** and is then casted to a **float**. Again, note that all these issues were detected without having to run the code.

In the shell tools lecture wec[overe](http://mypy-lang.org/)d shellcheck, which is a similar tool for shell scripts.

```
1 $ pyflakes foobar.py
2 foobar.py:6: redefinition of unused 'foo' from line 3
3 foobar.py:11: undefined name 'baz'
4
5 $ mypy foobar.py
6 foobar.py:6: error: Incompatible types in assignment (expression has
      type "int", variable has type "Callable[[], Any]")
7 foobar.py:9: error: Incompatible types in assignment (expression has
      type "float", variable has type "int")
8 foobar.py:11: error: Name 'baz' is not defined
9 Found 3 errors in 1 file (checked 1 source file)
```
Most editors and IDEs support displaying the output of these tools within the editor itself, highlighting the locations of warnings and errors. This is often called **code linting** and it can also be used to display other types of issues such as stylistic violations or insecure constructs.

In vim, the plugins ale or syntastic will let you do that. For Python, pylint and pep8 are examples of stylistic linters and bandit is a tool designed to find common security issues. For other languages people have compiled comprehensive lists of useful static analysis tools, such as Awesome Static Analysis (you may wan[t to t](https://vimawesome.com/plugin/ale)ak[e a look at th](https://vimawesome.com/plugin/syntastic)e *Writing* section) and for linte[rs there i](https://www.pylint.org)s Aw[esom](https://pypi.org/project/pep8/)e Linters.

A complementary too[l to stylis](https://pypi.org/project/bandit/)tic linting are code formatters such as black for Python, gofmt for Go or rustfmt for Rust. These tools autoformat your code so that it's consistent [with common stylistic](https://github.com/mre/awesome-static-analysis) [patt](https://github.com/mre/awesome-static-analysis)ernsfor the given programming language. Although youmight be unwilling [to give stylistic con](https://github.com/caramelomartins/awesome-linters)trol about your code, standardizing code format will help other people r[ead you](https://github.com/psf/black)r code and will make you better at reading other people's (stylistically standardized) code.

# <span id="page-5-1"></span>**Profiling**

Even if your code functionally behaves as you would expect, that might not be good enough if it takes all your CPU or memory in the process. Algorithms classes often teach big *O* notation but not how to find hot spots in your programs. Since premature optimization is the root of all evil, you should learn about profilers and monitoring tools. They will help you understand which parts of your program are taking most of the time and/or resources so you can focus on optimizing those parts.

### **Timing**

<span id="page-5-0"></span>Similarly to the debugging case, in many scenarios it can be enough to just print the time it took your code between two points. Here is an example in Python using the time module.

```
1 import time, random
2 n = random.random(1, 10) * 1003
4 # Get current time
5 start = time.time()
6
7 # Do some work
8 print("Sleeping for {} ms".format(n))
9 time.sleep(n/1000)
10
11 # Compute time between start and now
12 print(time.time() - start)
13
14 # Output
15 # Sleeping for 500 ms
16 # 0.5713930130004883
```
However, wall clock time can be misleading since your computer might be running other processes at

the same time or waiting for events to happen. It is common for tools to make a distinction between *Real*, *User* and *Sys* time. In general, *User* + *Sys* tells you how much time your process actually spent in the CPU (more detailed explanation here).

- *Real* Wall clock elapsed time from start to finish of the program, including the time taken by other processes and time take[n wh](https://stackoverflow.com/questions/556405/what-do-real-user-and-sys-mean-in-the-output-of-time1)ile blocked (e.g. waiting for I/O or network)
- *User* Amount of time spent in the CPU running user code
- *Sys* Amount of time spent in the CPU running kernel code

For example, try running a command that performs an HTTP request and prefixing it with time. Under a slow connection you might get an output like the one below. Here it took over 2 seconds for the request to complete but the process only took 15ms of CPU user time and 12ms of kernel CPU time.

```
1 $ time curl https://missing.csail.mit.edu &> /dev/null`
2 real 0m2.561s
3 user 0m0.015s
4 sys 0m0.012s
```
### **Profilers**

#### <span id="page-6-0"></span>**CPU**

<span id="page-6-1"></span>Most of the time when people refer to *profilers* they actually mean *CPU profilers*, which are the most common. There are two main types of CPU profilers: *tracing* and *sampling* profilers. Tracing profilers keep a record of every function call your program makes whereas sampling profilers probe your program periodically (commonly every millisecond) and record the program's stack. They use these records to present aggregate statistics of what your program spent the most time doing. Here is a good intro article if you want more detail on this topic.

Most programming languages have some sort of command line profiler that you can use to analyze your code. They often integrate with full fledged IDEs but for this lecture we are going to foc[us on](https://jvns.ca/blog/2017/12/17/how-do-ruby---python-profilers-work-) the command line tools themselves.

In Python we can use the cProfile module to profile time per function call. Here is a simple example that implements a rudimentary grep in Python:

```
1 #!/usr/bin/env python
2
3 import sys, re
4
5 def grep(pattern, file):
6 with open(file, 'r') as f:
7 print(file)
```

```
8 for i, line in enumerate(f.readlines()):
9 pattern = re.compile(pattern)
10 match = pattern.search(line)
11 if match is not None:
12 print("{}: {}".format(i, line), end="")
13
14 if __name__ == '__main__':
15 times = int(sys.argv[1])16 pattern = sys.argv[2]
17 for i in range(times):
18 for file in sys.argv[3:]:
19 grep(pattern, file)
```
We can profile this code using the following command. Analyzing the output we can see that IO is taking most of the time and that compiling the regex takes a fair amount of time as well. Since the regex only needs to be compiled once, we can factor it out of the for.

```
1 $ python -m cProfile -s tottime grep.py 1000 '^(import|\s*def)[^,]*$'
     *.py
\mathfrak{I}3 [omitted program output]
4
5 ncalls tottime percall cumtime percall filename:lineno(function)
6 8000 0.266 0.000 0.292 0.000 {built-in method io.open}
7 8000 0.153 0.000 0.894 0.000 grep.py:5(grep)
8 17000 0.101 0.000 0.101 0.000 {built-in method builtins
        .print}
9 8000 0.100 0.000 0.129 0.000 {method 'readlines' of '
         _io._IOBase' objects}
10 93000 0.097 0.000 0.111 0.000 re.py:286(_compile)
11 93000 0.069 0.000 0.069 0.000 {method 'search' of '_sre
        .SRE_Pattern' objects}
12 93000 0.030 0.000 0.141 0.000 re.py:231(compile)
13 17000 0.019 0.000 0.029 0.000 codecs.py:318(decode)
14 1 0.017 0.017 0.911 0.911 grep.py:3(<module>)
15
16 [omitted lines]
```
A caveat of Python's cProfile profiler (and many profilers for that matter) is that they display time per function call. That can become intuitive really fast, specially if you are using third party libraries in your code since internal function calls are also accounted for. A more intuitive way of displaying profiling information is to include the time taken per line of code, which is what *line profilers* do.

For instance, the following piece of Python code performs a request to the class website and parses the response to get all URLs in the page:

```
1 #!/usr/bin/env python
```

```
2 import requests
```

```
3 from bs4 import BeautifulSoup
```

```
4
5 # This is a decorator that tells line_profiler
6 # that we want to analyze this function
7 @profile
8 def get_urls():
9 response = requests.get('https://missing.csail.mit.edu')
10 s = BeautifulSoup(response.content, 'lxml')
11 urls = [1]12 for url in s.find_all('a'):
13 urls.append(url['href'])
14
15 if __name__ == '__main__':
16 get_urls()
```
If we used Python's cProfile profiler we'd get over 2500 lines of output, and even with sorting it'd be hard to understand where the time is being spent. A quick run with line\_profiler shows the time taken per line:

```
1 $ kernprof -l -v a.py
2 Wrote profile results to urls.py.lprof
3 Timer unit: 1e-06 s
4
5 Total time: 0.636188 s
6 File: a.py
7 Function: get_urls at line 5
8
9 Line # Hits Time Per Hit % Time Line Contents
10 ==============================================================
11 5 and 2012 and 2013 and 2013 and 2013 and 2013 and 2013 and 2013 and 2013
12 6 def get_urls():
13 7 1 613909.0 613909.0 96.5 response = requests.
     get('https://missing.csail.mit.edu')
14 8 1 21559.0 21559.0 3.4 s = BeautifulSoup(
     response.content, 'lxml')
15 9 1 2.0 2.0 0.0 urls = []
16 10 25 685.0 27.4 0.1 for url in s.find_all
     ('a'):
17 11 24 33.0 1.4 0.0 urls.append(url['
     href'])
```
#### **Memory**

<span id="page-8-0"></span>In languages like C or C++ memory leaks can cause your program to never release memory that it doesn't need anymore. To help in the process of memory debugging you can use tools like Valgrind that will help you identify memory leaks.

In garbage collected languages like Python it is still useful to use a memory profiler becausea[s long as](https://valgrind.org/)

you have pointers to objects in memory they won't be garbage collected. Here's an example program and its associated output when running it with memory-profiler (note the decorator like in lineprofiler).

```
1 @profile
2 def my_func():
3 a = [1] \times (10 \times 6)4 b = [2] \times (2 \times 10 \times 7)5 del b
6 return a
7
8 if __name__ == '__main__':
9 my_func()
```
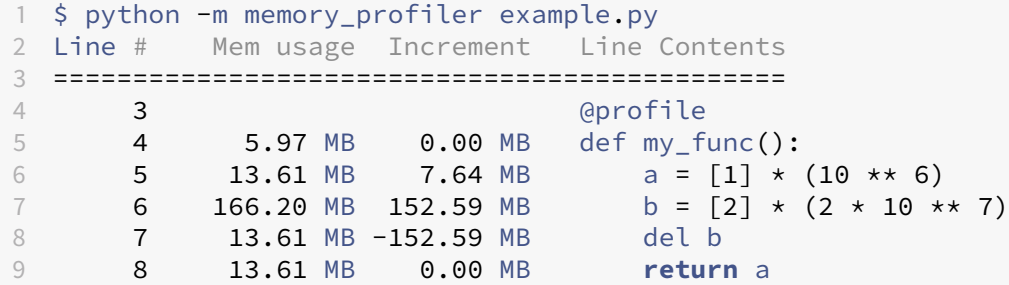

#### **Event Profiling**

<span id="page-9-0"></span>As it was the case for strace for debugging, you might want to ignore the specifics of the code that you are running and treat it like a black box when profiling. The perf command abstracts CPU differences away and does not report time or memory, but instead it reports system events related to your programs. For example, perf can easily report poor cache locality, high amounts of page faults or livelocks. Here is an overview of the command:

- perf list List the events that can be traced with perf
- perf stat COMMAND ARG1 ARG2 Gets counts of different events related a process or command
- perf record COMMAND ARG1 ARG2 Records the run of a command and saves the statistical data into a file called perf.data
- perf report Formats and prints the data collected in perf.data

#### **Visualization**

<span id="page-9-1"></span>Profiler output for real world programs will contain large amounts of information because of the inherent complexity of software projects. Humans are visual creatures and are quite terrible at reading

large amounts of numbers and making sense of them. Thus there are many tools for displaying profiler's output in a easier to parse way.

One common way to display CPU profiling information for sampling profilers is to use a Flame Graph, which will display a hierarchy of function calls across the Y axis and time taken proportional to the X axis. They are also interactive, letting you zoom into specific parts of the program and get their stack traces (try clicking in the image below).

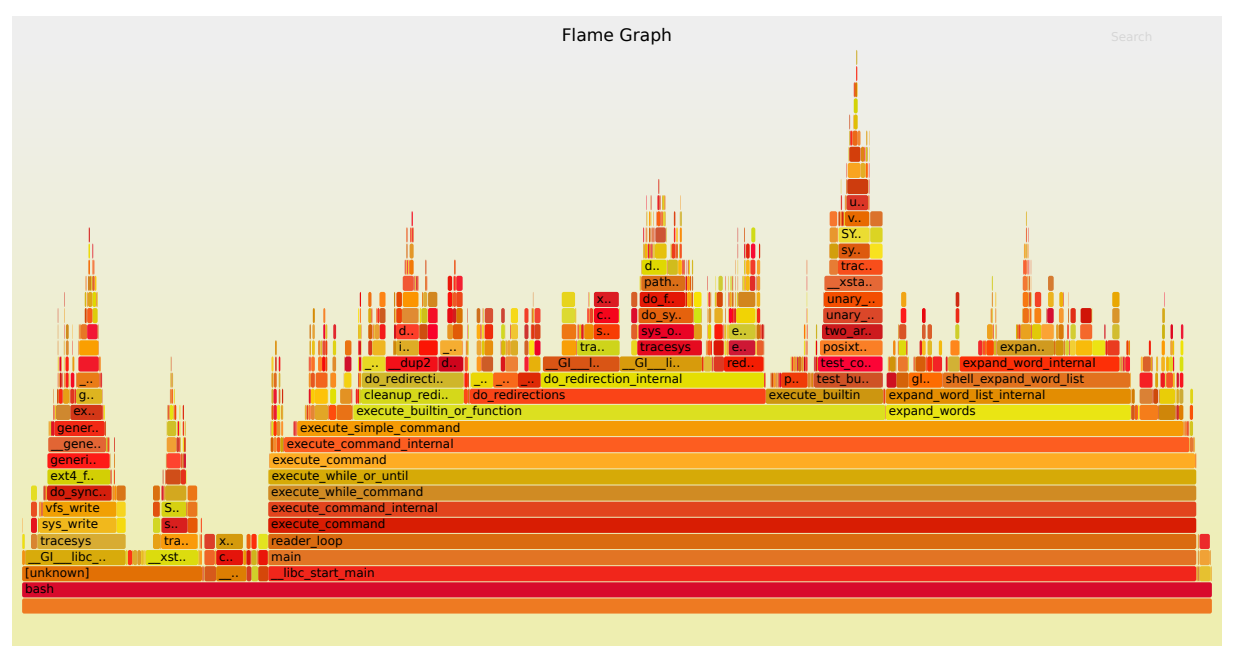

[Call graphs or control flow graphs display the relationships between subroutines within a program](http://www.brendangregg.com/FlameGraphs/cpu-bash-flamegraph.svg) by including functions as nodes and functions calls between them as directed edges. When coupled with profiling information such as number of calls and time taken, call graphs can be quite useful for interpreting the flow of a program. In Python you can use the pycallgraph library to generate them.

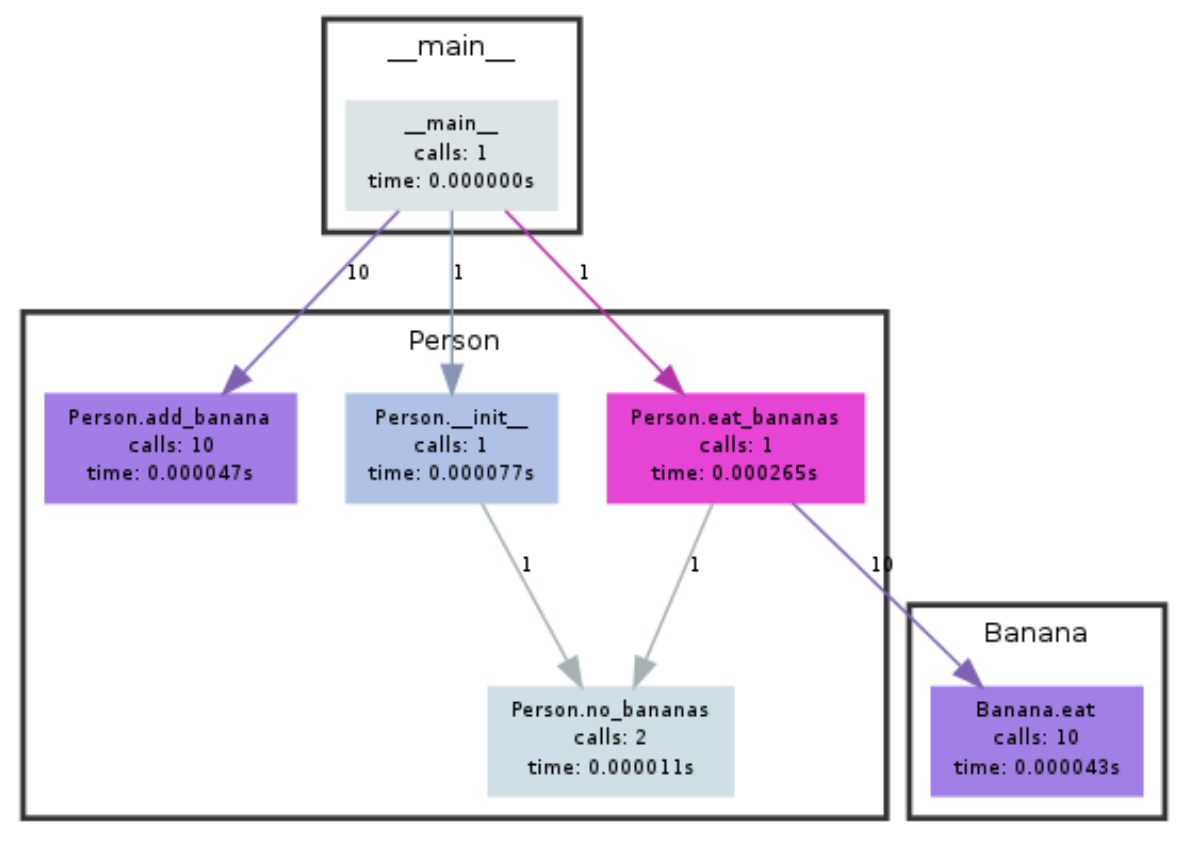

Generated by Python Call Graph v1.0.0 http://pycallgraph.slowchop.com

## **Figure 1:** Call Graph

## **Resource Monitoring**

<span id="page-11-0"></span>Sometimes, the first step towards analyzing the performance of your program is to understand what its actual resource consumption is. Programs often run slowly when they are resource constrained, e.g. without enough memory or on a slow network connection. There are a myriad of command line tools for probing and displaying different system resources like CPU usage, memory usage, network, disk usage and so on.

• **General Monitoring** - Probably the most popular is htop, which is an improved version of top. htop presents various statistics for the currently running processes on the system. htop has a myriad of options and keybinds, some useful ones are: <F6> to sort processes, t to show tree hierarchy and h to toggle threads. See also glances [for si](https://hisham.hm/htop/index.php)milar implementation with a gre[at UI.](http://man7.org/linux/man-pages/man1/top.1.html) For getting aggregate measures across all processes, dstat is another nifty tool that computes

real-time resource metrics for lots of different subsystems like I/O, networking, CPU utilization, context switches, &c.

- **I/O operations** iotop displays live I/O usage information and is handy to check if a process is doing heavy I/O disk operations
- **Disk Usage** df displays metrics per partitions and du displays **d**isk **u**sage perfilefor the current directory. In the[se tools](http://man7.org/linux/man-pages/man8/iotop.8.html) the -h flag tells the program to print with **h**uman readable format. A more interactive version of duisncdu which lets you navigate folders and delete files and folders as you navig[ate](http://man7.org/linux/man-pages/man1/df.1.html).
- **Memory Usage** free displays the total amount of free and used memory in the system. Memory is also displayed in tools like [htop](https://dev.yorhel.nl/ncdu).
- **Open Files** lsof lists file information about files opened by processes. It can be quite useful for checking whi[ch pro](http://man7.org/linux/man-pages/man1/free.1.html)cess has opened a specific file.
- **Network Connections and Config** ss lets you monitor incoming and outgoing network packets statistics [as wel](http://man7.org/linux/man-pages/man8/lsof.8.html)l as interface statistics. A common use case of ss is figuring out what process is using a given port in a machine. For displaying routing, network devices and interfaces you can use ip. Note that netstat and [if](http://man7.org/linux/man-pages/man8/ss.8.html)config have been deprecated in favor of the former tools respectively.
- **Network Usage** nethogs and iftop are good interactive CLI tools for monitoring network usage.

If you want to test these [tools you](https://github.com/raboof/nethogs) can [also arti](http://www.ex-parrot.com/pdw/iftop/)ficially impose loads on the machine using the stress command.

### **Specialized tools**

<span id="page-12-0"></span>Sometimes, black box benchmarking is all you need to determine what software to use. Tools like hyperfine let you quickly benchmark command line programs. For instance, in the shell tools and scripting lecture we recommended fd over find. We can use hyperfine to compare them in tasks we run often. E.g. in the example below fd was 20x faster than find in my machine.

```
hyperfine --warmup 3 'fd -e jpg' 'find . -iname "*.jpg"'
2 Benchmark #1: fd -ef ipg
3 Time (mean ± σ): 51.4 ms ± 2.9 ms [User: 121.0 ms, System:
       160.5 ms]
4 Range (min … max): 44.2 ms … 60.1 ms 56 runs
5
6 Benchmark #2: find . -iname "*.jpg"
7 Time (mean ± σ): 1.126 s ± 0.101 s [User: 141.1 ms, System:
      956.1 ms]
8 Range (min ... max): 0.975 s ... 1.287 s 10 runs
Q10 Summary
```

```
11 'fd -e jpg' ran
12 21.89 ± 2.33 times faster than 'find . -iname "*.jpg"'
```
As it was the case for debugging, browsers also come with a fantastic set of tools for profiling webpage loading, letting you figure out where time is being spent (loading, rendering, scripting, &c). More info for Firefox and Chrome.

# **Ex[ercise](https://developer.mozilla.org/en-US/docs/Mozilla/Performance/Profiling_with_the_Built-in_Profiler)s**

### **Debugging**

- <span id="page-13-0"></span>1. Use journalctl on Linux or log show on macOS to get the super user accesses and commands in the last day. If there aren't any you can execute some harmless commands such as sudo ls and check again.
- 2. Do this hands on pdb tutorial to familiarize yourself with the commands. For a more in depth tutorial read this.
- 3. Install shellcheck and try checking the following script. What is wrong with the code? Fix it. Ins[tall a](https://github.com/spiside/pdb-tutorial) linte[r plu](https://realpython.com/python-debugging-pdb)gin in your editor so you can get your warnings automatically.

```
1 #!/bin/sh
2 ## Example: a typical script with several problems
3 for f in $(ls *.m3u)
4 do
5 grep -qi hq. *mp3 $f \
6 && echo -e 'Playlist $f contains a HQ file in mp3 format'
7 done
```
- 1. (Advanced) Read about reversible debugging and get a simple example working using rr or RevPDB. ## Profiling
- 2. Here are some sorting algorithm implementations. Use cProfile and line\_profiler to compare the runtime of [insertion sort and quic](https://undo.io/resources/reverse-debugging-whitepaper/)ksort. What is the bottleneck of each algor[ithm](https://rr-project.org/)? [Use then](https://morepypy.blogspot.com/2016/07/reverse-debugging-for-python.html) memory\_profiler to check the memory consumption, why is insertion sort better? [Chec](/static/files/sorts.py)k now the inplace version of quicksort. Challenge: Use [perf](https://docs.python.org/2/library/profile.html) to loo[k at the cycle coun](https://github.com/rkern/line_profiler)ts and cache hits and misses of each algorithm.
- 3. Here's some (arguably convoluted) Python code for computing Fibonacci numbers using a function for each number.

```
1 #!/usr/bin/env python
2 def fib0(): return 0
```

```
3
4 def fib1(): return 1
5
6 s = """def fib{}(): return fib{}() + fib{}()"""
7
8 if __name__ == '__main__':
9
10 for n in range(2, 10):
11 exec(s.format(n, n-1, n-2))
12 # from functools import lru_cache
13 # for n in range(10):14 \# exec("fib{} = lru_cache(1)(fib{})".format(n, n))
15 print(eval("fib9()"))
```
Put the code into a file and make it executable. Install pycallgraph. Run the code as is with pycallgraph graphviz -- ./fib.py and check the pycallgraph.png file. How many times is fib0 called?. We can do better than that by memoizing the functions. Uncomment the commented lines and regenerate the images. How many times are we [calling each](http://pycallgraph.slowchop.com/en/master/) fibN function now?

- 1. A common issue is that a port you want to listen on is already taken by another process. Let's learn how to discover that process pid. First execute python -m http.server 4444 to start a minimal web server listening on port 4444. On a separate terminal run  $\text{lsof } |$  grep LISTEN to print all listening processes and ports. Find that process pid and terminate it by running kill <PID>.
- 2. Limiting processes resources can be another handy tool in your toolbox. Try running stress c 3 and visualize the CPU consumption with htop. Now, execute taskset  $--cpu-list 0,2$ stress -c 3 and visualize it. Is stress taking three CPUs? Why not? Read man taskset. Challenge: achieve the same using cgroups. Try limiting the memory consumption of stress -m.
- 3. (Advanced) The command curl ipinfo. io performs a HTTP request an fetc[hes information](http://man7.org/linux/man-pages/man1/taskset.1.html) about your public IP. Open Wireshark [and tr](http://man7.org/linux/man-pages/man7/cgroups.7.html)y to sniff the request and reply packets that curl sent and received. (Hint: Use the http filter to just watch HTTP packets).